## **Add Property**

[Home >](https://confluence.juvare.com/display/PKC/User+Guides) [EMTrack](https://confluence.juvare.com/display/PKC/EMTrack) > [EMTrack Property](https://confluence.juvare.com/display/PKC/EMTrack+Property) > Add Property

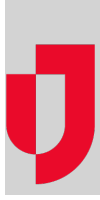

When you add property, enter as much information as possible to describe the property. The details you enter are then used to search for and manage property, and hopefully, return it to its owner.

## **To add property**

- 1. Click the Property tab.
- 2. On the left, click Add Property. The Add Property window opens.
- 3. Enter these details.

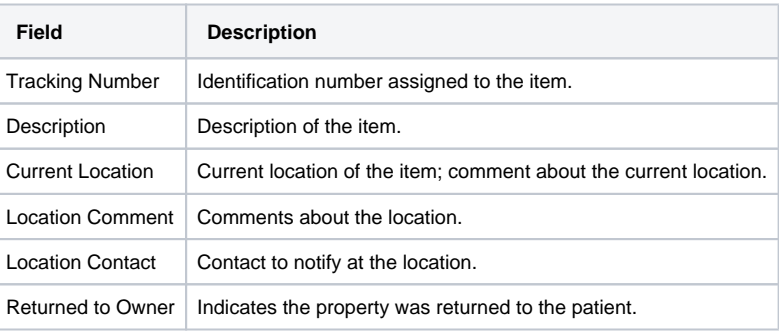

4. Click OK.